## **CARA MENJALANKAN PROGRAM**

- 1. Pastikan PC/Laptop yang akan menjalankan aplikasi telah terinstal software matlab dengan seri R2015a.
- 2. Buka software matlab R2015a yang telah terinstal.
- 3. Buka project matlab, arakan ke folder aplikasi.
- 4. Jalankan file aplikasi open.
- 5. lalu akan menampilkan halama depan aplikasi.
- 6. Silakan jalankan aplikasi dengan memulai terlebih dahulu dari pelatihan.
- 7. Lakukan jalankan aplikasi untuk tahap pengujian untuk mendapatkan nilai akurasi.
- 8. Dan lakukan proses pengolahan citra untuk mengetahui citra yang diujikan.

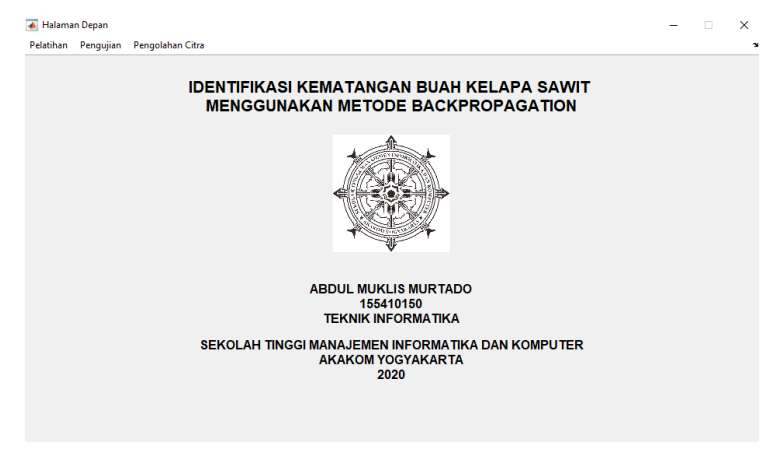